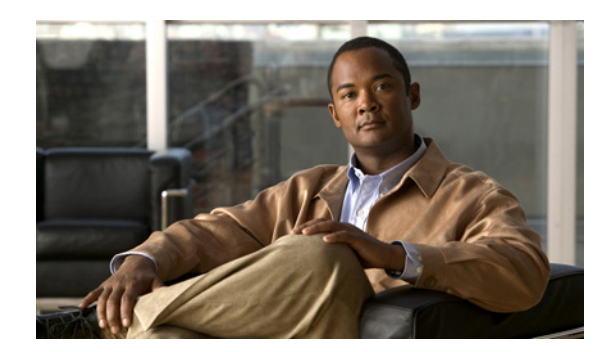

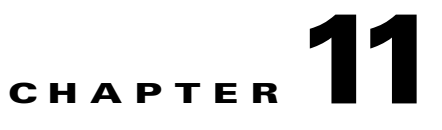

# **Configuring Route Health Injection**

This chapter describes how to configure route health injection (RHI) for the Cisco Application Control Engine (ACE) module.

This chapter contains the following sections:

- **•** [Information About RHI](#page-0-0)
- **•** [Configuring Route Health Injection](#page-1-0)
- **•** [Configuration Example for Route Health Injection](#page-2-0)
- **•** [Where to Go Next](#page-4-0)

### <span id="page-0-0"></span>**Information About RHI**

After reading this chapter, you should have a basic understanding of what RHI is, how it works in the ACE, and how to configure it to advertise a VIP.

Route Health Injection (RHI) allows the ACE to advertise the availability of a VIP address throughout the intranet as a host route. The ACE send this RHI information to the MSFC in the Catalyst 6500 series switch or the Cisco 7600 series router, which periodically propagates the VIP availability according to the RHI information it receives. RHI is normally restricted to intranets because the MSFC does not broadcast host-route availability to the Internet.

The ACE uses health probes (configured in Chapter 10, Configuring Health Monitoring Using Health Probes) together with RHI to determine the availability of a VIP before advertising it. When a VIP becomes unavailable, the ACE withdraws the RHI information. The MSFC adds an entry in its routing table for each VIP address it receives from the ACE. The routing protocol running on the MSFC sends routing-table updates, including availability and hop-count routing information for each instance of a VIP address to other routers. The client router uses the routing information to choose a route based on best available path to that VIP address and also where the Cisco application switch is logically closer to the client system.

RHI is aware of virtual routing and forwarding (VRF) allowing ACE virtual devices to inject and remove routes directly from VRF routing tables in the supervisor engine.

By default, the ACE advertises the VLAN of the VIP interface for RHI. To advertise a VLAN for route health injection (RHI) that is different from the VIP interface VLAN, use the **ip route inject vlan**  command in interface configuration mode. By default, the ACE advertises the VLAN of the VIP interface for RHI. Use this command when there is no directly shared VLAN between the ACE and the Catalyst 6500 series supervisor engine. This topology can occur when there is an intervening device, for example, a Cisco Firewall Services Module (FWSM), configured between the ACE and the supervisor engine. Be sure to configure this command on the VIP interface of the ACE.

# <span id="page-1-0"></span>**Configuring Route Health Injection**

#### **Procedure**

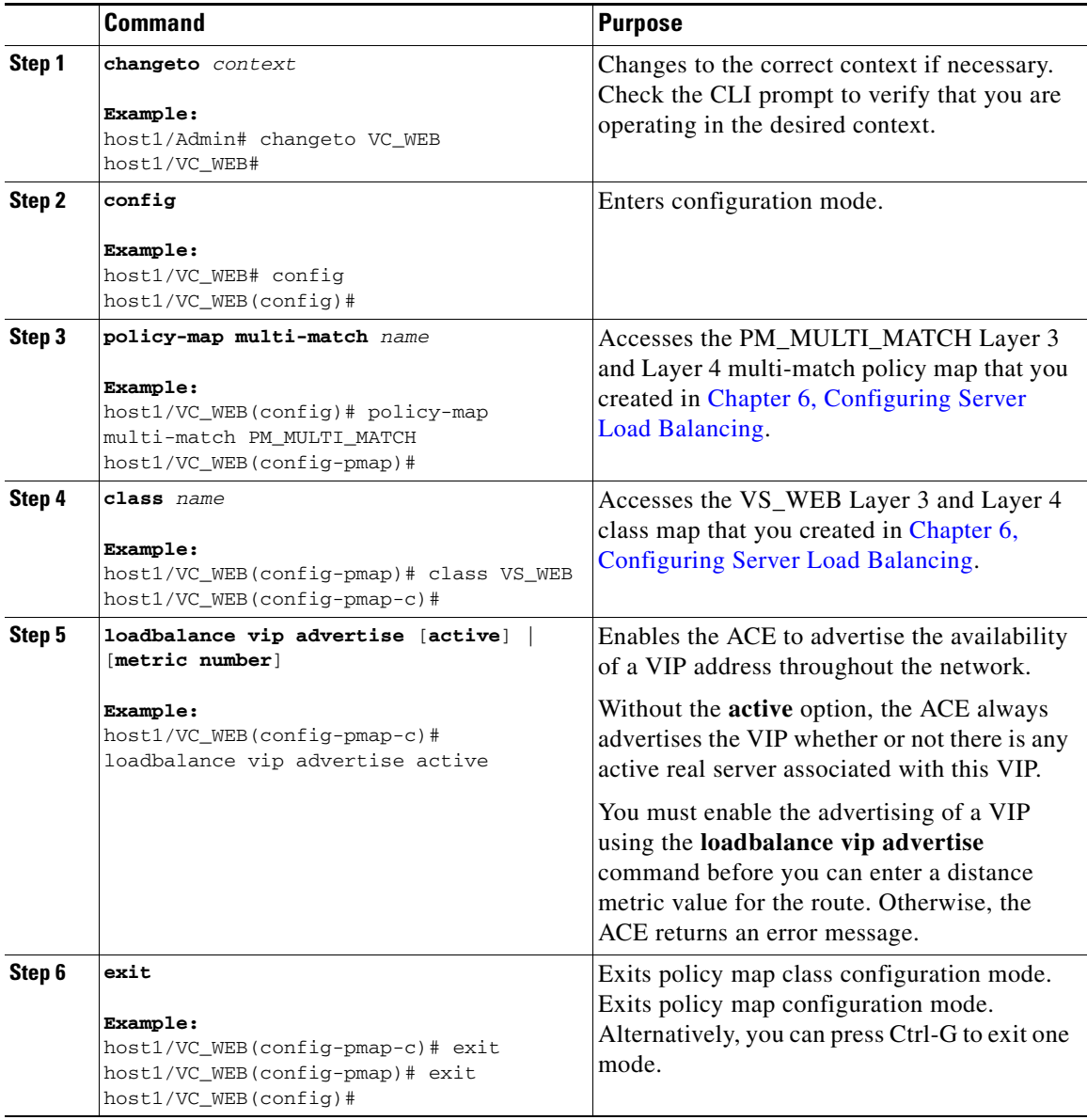

a ka

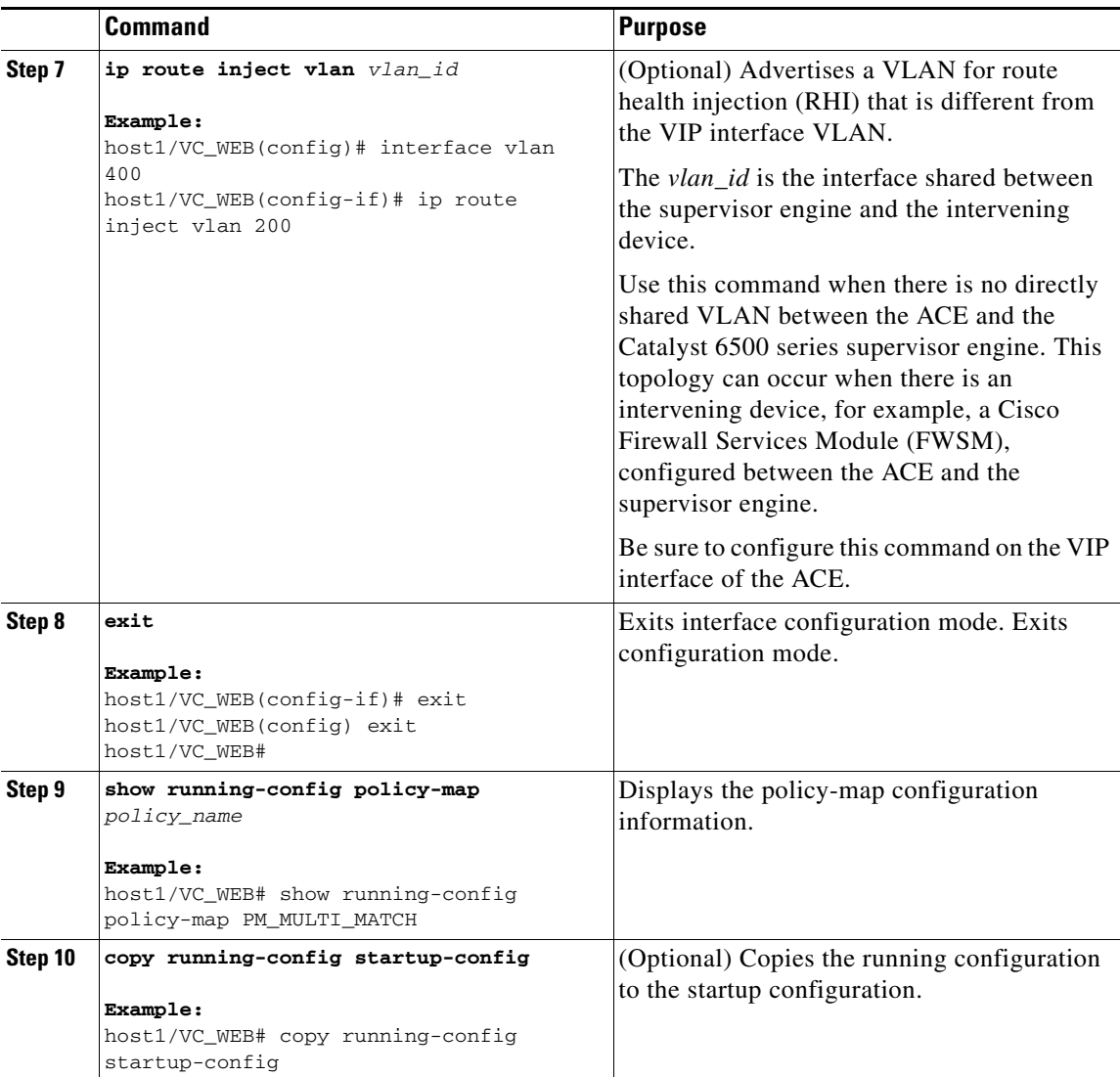

## <span id="page-2-0"></span>**Configuration Example for Route Health Injection**

The following example shows how to configure RHI. The commands that you have configured in this chapter appear in bold text.

```
switch/VC_WEB(config)# do show running config
Generating configuration....
access-list INBOUND line 8 extended permit ip any any
probe http HTTP_PROBE1
   expect status 200 200
rserver host RS_WEB1
   description content server web-one
   ip address 10.10.50.10
   inservice
```

```
rserver host RS_WEB2
  description content server web-two
   ip address 10.10.50.11
   inservice
rserver host RS_WEB3
   description content server web-three
   ip address 10.10.50.12
   inservice
rserver host RS_WEB4
   description content server web-four
   ip address 10.10.50.13
   inservice
serverfarm host SF_WEB
  predictor hash header Accept
  probe HTTP_PROBE1
  rserver RS_WEB1 80
     inservice
   rserver RS_WEB2 80
     inservice
   rserver RS_WEB3 80
    inservice
   rserver RS_WEB4 80
     inservice
sticky http-cookie Cookie1 StickyGroup1
   timeout 3600
   serverfarm SF_WEB
ssl-proxy service SSL_PSERVICE_SERVER
   key cisco-sample-key
   cert cisco-sample-cert
class-map match-all CM_SSL
  2 match virtual-address 10.10.40.11 tcp eq https
class-map type management match-any REMOTE_ACCESS
  description Remote access traffic match
   2 match protocol ssh any
  3 match protocol telnet any
  4 match protocol icmp any
class-map match-all VS_WEB
   2 match virtual-address 10.10.40.10 tcp eq www
policy-map type management first-match REMOTE_MGMT_ALLOW_POLICY
   class REMOTE_ACCESS
     permit
policy-map type loadbalance first-match PM_LB
   class class-default
     serverfarm SF_WEB
policy-map multi-match PM_MULTI_MATCH
   class VS_WEB
     loadbalance vip inservice
     loadbalance policy PM_LB
     loadbalance vip advertise active
policy-map multi-match PM_SSL
   class CM_SSL
     ssl-proxy server SSL_PSERVICE_SERVER
service-policy input REMOTE_MGMT_ALLOW_POLICY
```

```
interface vlan 400
  description Client connectivity on VLAN 400
   ip address 10.10.40.1 255.255.255.0
   access-group input INBOUND
   service-policy input PM_MULTI_MATCH
   service-policy input PM_SSL
  no shutdown
   ip route inject vlan 200
interface vlan 500
   description Server connectivity on VLAN 500
   ip address 10.10.50.1 255.255.255.0
  no shutdown
domain DOMAIN1
add-object all
ip route 0.0.0.0 0.0.0.0 172.25.91.1
username USER1 password 5 $1$vAN9gQDI$MmbmjQgJPj45lxbtzXPpB1 role SLB-Admin domain 
DOMAIN1
```
## <span id="page-4-0"></span>**Where to Go Next**

In this chapter, you have enabled the RHI feature to advertise the availability of a VIP address. In the next chapter, you will learn how to configure redundancy or fault tolerance.